## **Jet Propulsion Laboratory** California Institute of Technology

N'A SA

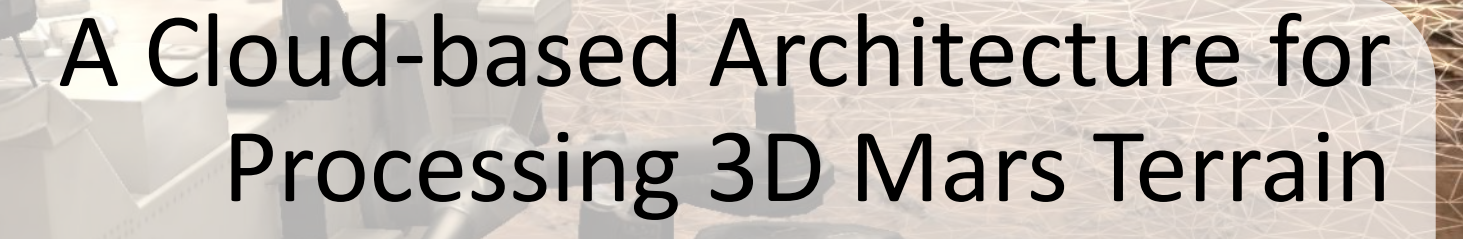

### Parker Abercrombie Jet Propulsion Laboratory, California Institute of Technology

**OnSight** 

© 2016 California Institute of Technology. Government sponsorship acknowledged.

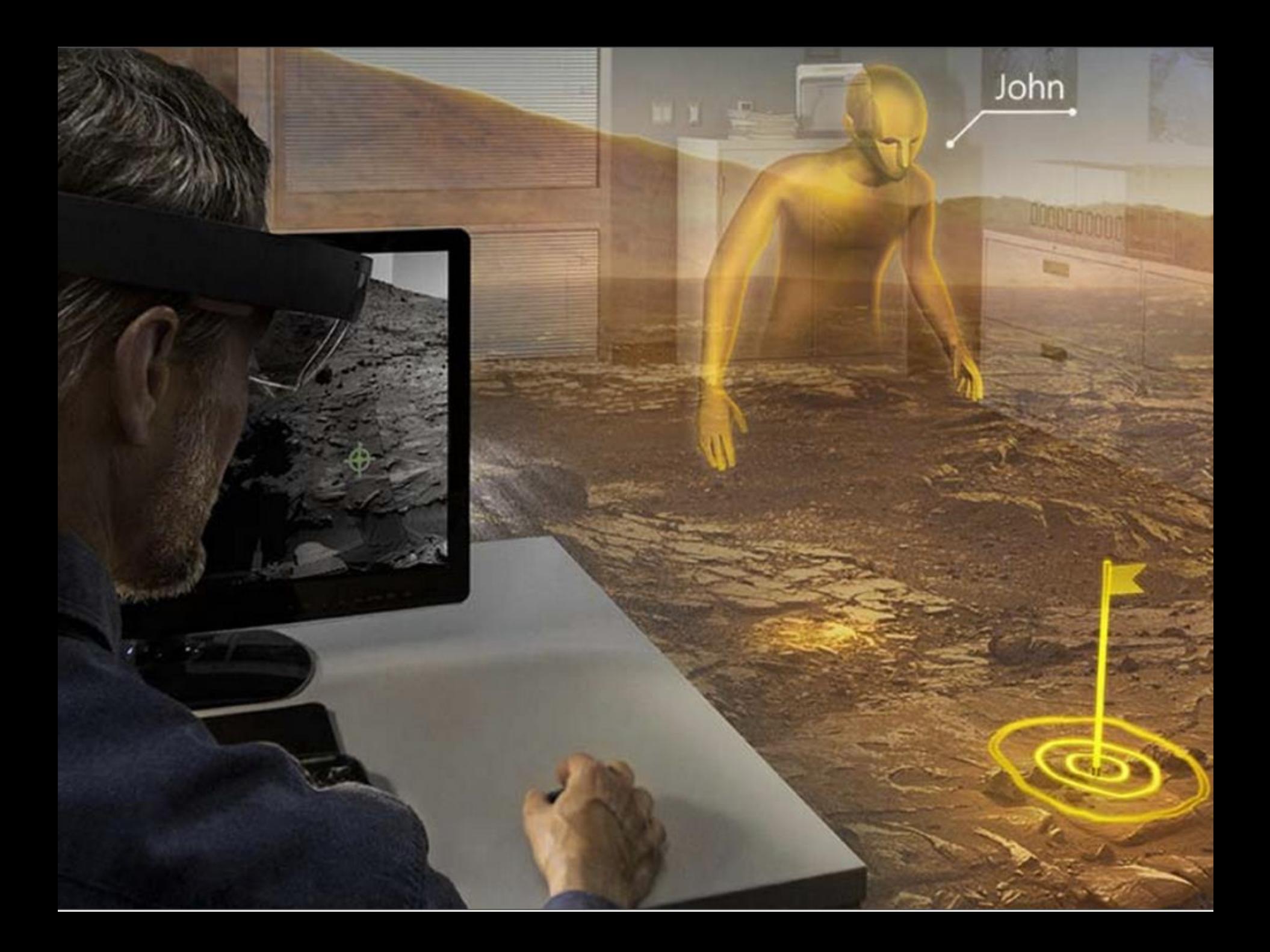

# Curiosity Mars Rover

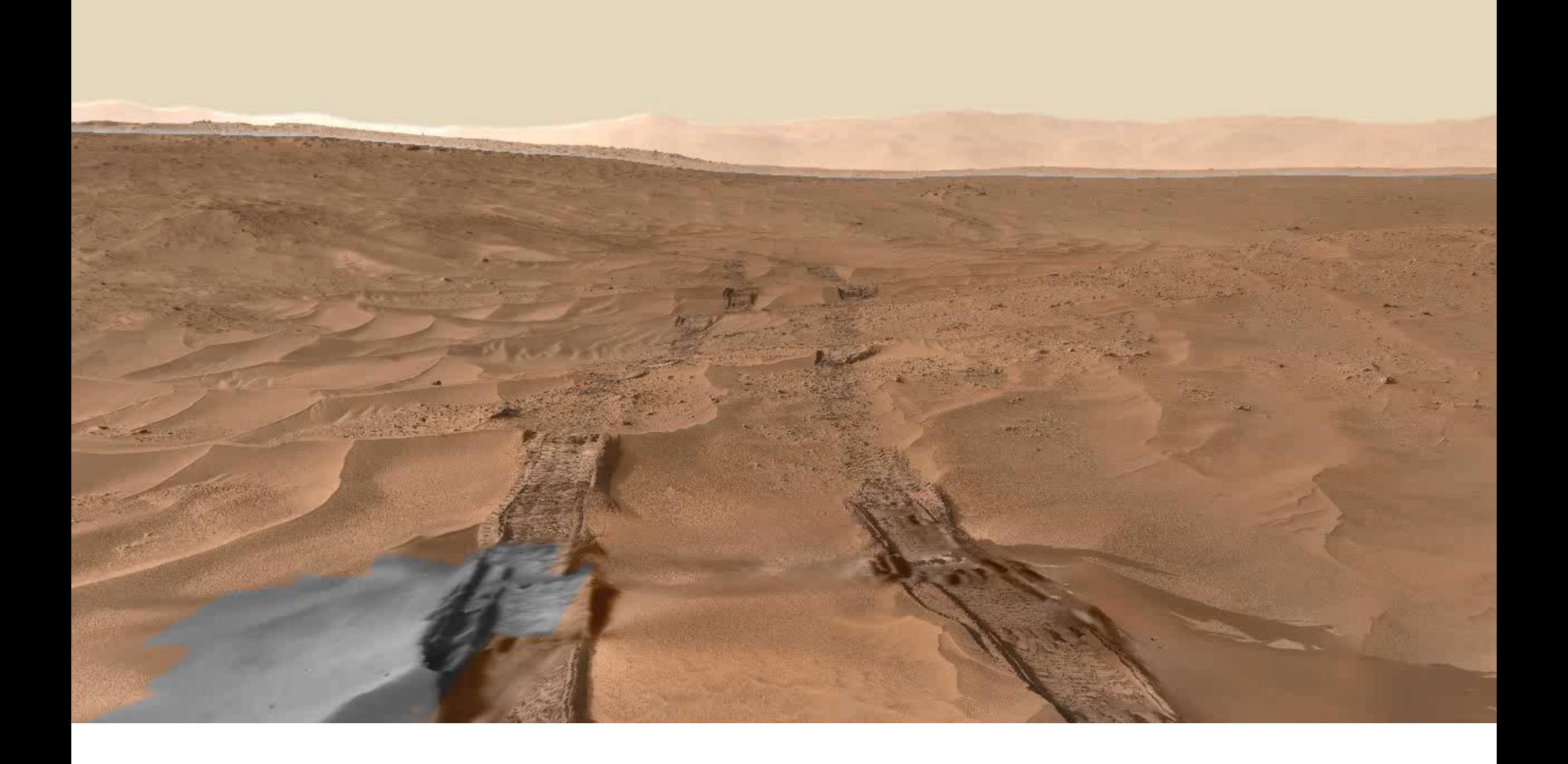

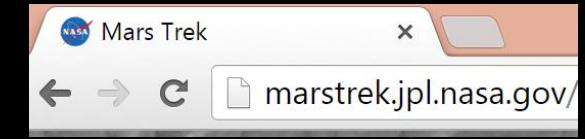

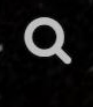

0

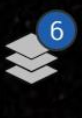

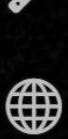

 $\mathbf c$ 

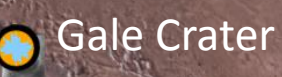

Ø

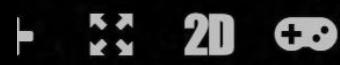

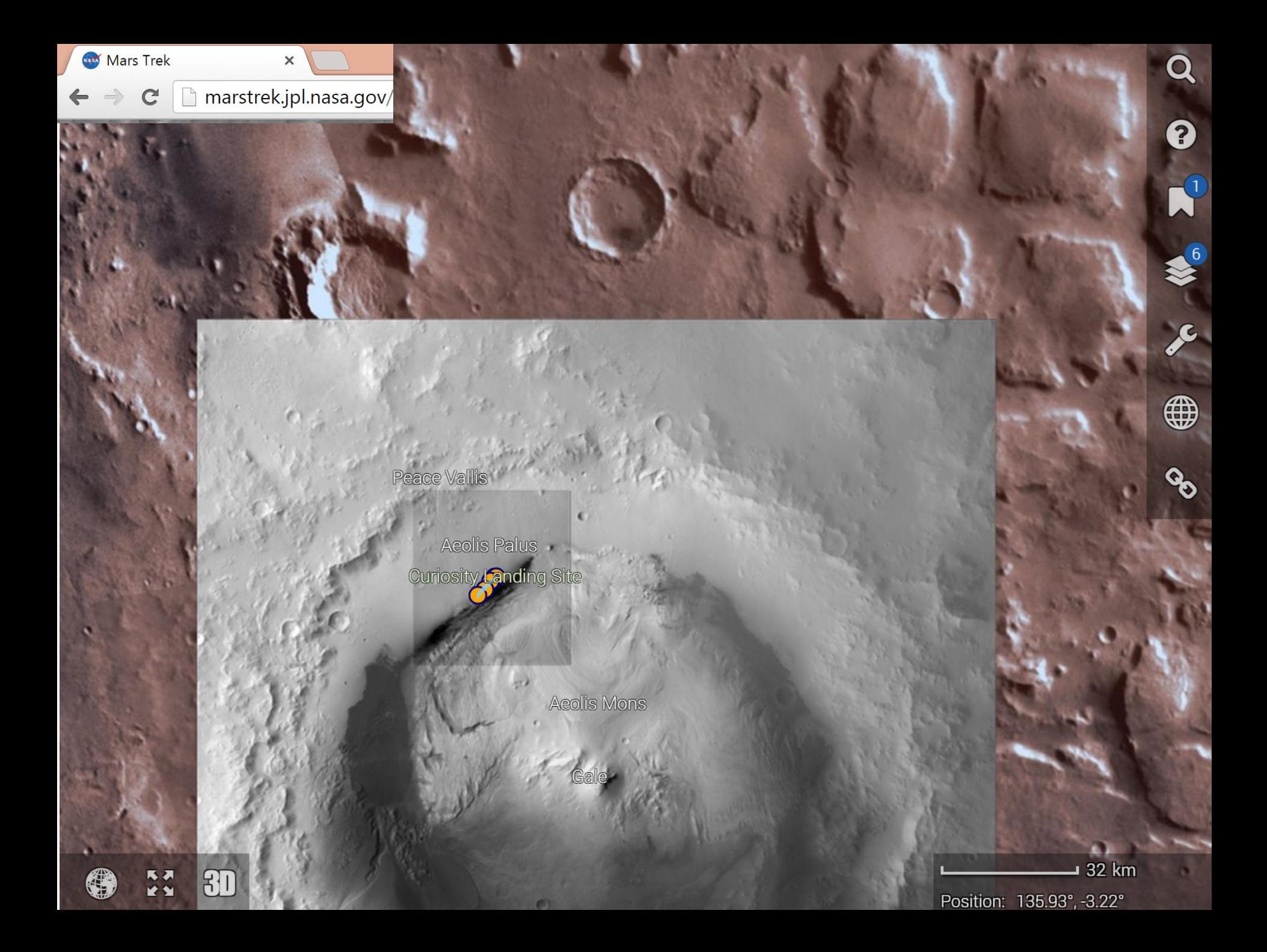

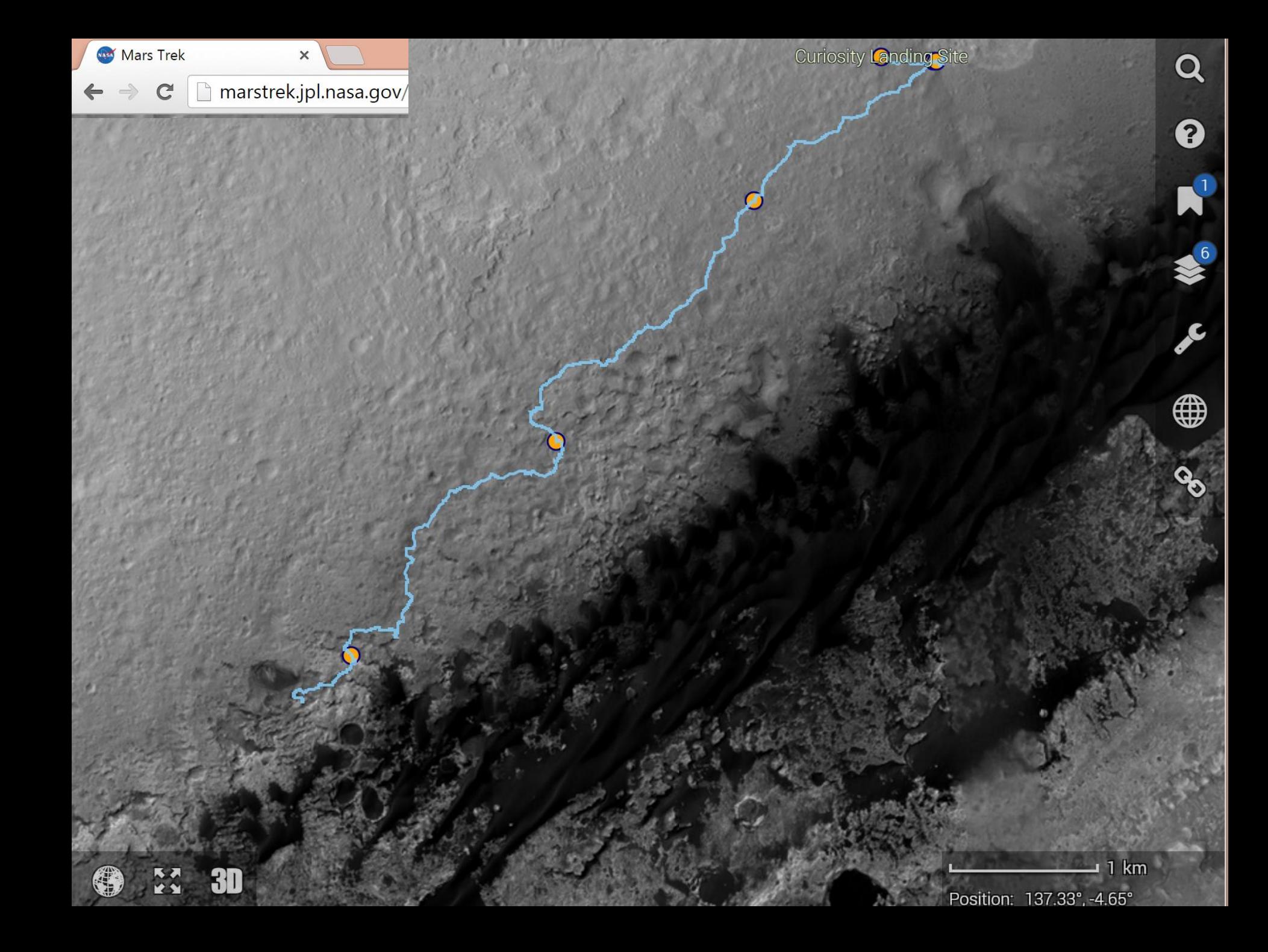

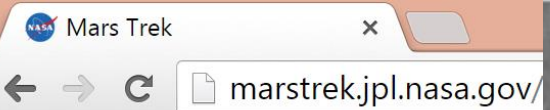

# **Mars Reconnaissance Orbiter**

#### Mars Trek

#### marstrek.jpl.nasa.gov/  $\mathbf C$

×

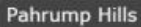

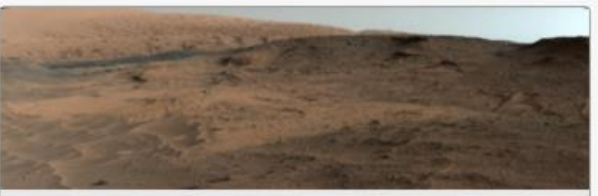

Pahrump Hills outcrop and surrounding terrain. NASA/JPL-Caltech/MSSS

On sol 753 of its mission, Curiosity arrived at the base of Mt. Sharp. The foothills at the base of the mountain here are named the Pahrump Hills. These are part of the Murray formation, which underlies all of the other exposed rock layers of Mt Sharp. Researchers expect that this represents the oldest geological unit that Curiosity will encounter in its journey. Within the Pahrump Hills, Curiosity drilled at three sites, Confidence Hills (sol 759), Mojave (sol 882), and Telegraph Peak (sol 908). At the Mojave site, a preliminary analysis indicated the presence of jarosite, which would point to rock forming in more acidic water that was found in previous sites, and further illustrate the variety in the history of water on Mars. While at the Pahrump Hills, Curiosity took some time to point its cameras up from the rocks below it to abeasus the comet Cidina Corina se it nacead clarer to Marc

Position: 137.37°, -4.6

53 m

### Mars Trek

#### marstrek.jpl.nasa.gov/  $\mathbf C$

×

**Pahrump Hills** 

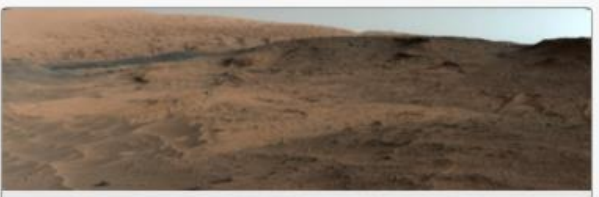

Pahrump Hills outcrop and surrounding terrain. NASA/JPL-Caltech/MSSS

On sol 753 of its mission, Curiosity arrived at the base of Mt. Sharp. The foothills at the base of the mountain here are named the Pahrump Hills. These are part of the Murray formation, which underlies all of the other exposed rock layers of Mt Sharp. Researchers expect that this represents the oldest geological unit that Curiosity will encounter in its journey. Within the Pahrump Hills, Curiosity drilled at three sites, Confidence Hills (sol 759), Mojave (sol 882), and Telegraph Peak (sol 908). At the Mojave site, a preliminary analysis indicated the presence of jarosite, which would point to rock forming in more acidic water that was found in previous sites, and further illustrate the variety in the history of water on Mars. While at the Pahrump Hills, Curiosity took some time to point its cameras up from the rocks below it to abeasus the comet Cidina Corina or it noceed clocar to More

Position: 137.37°, -4.6

53 m

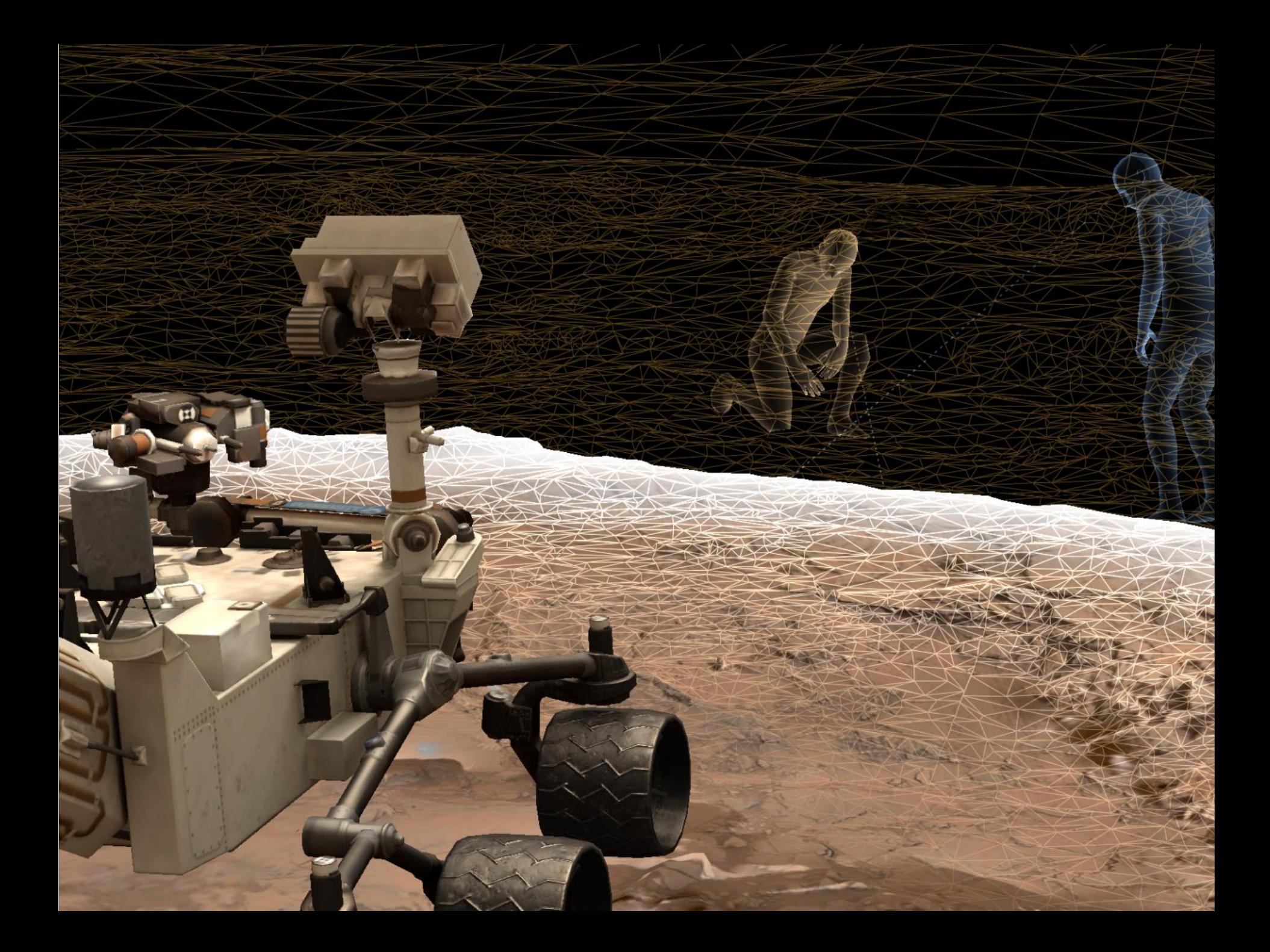

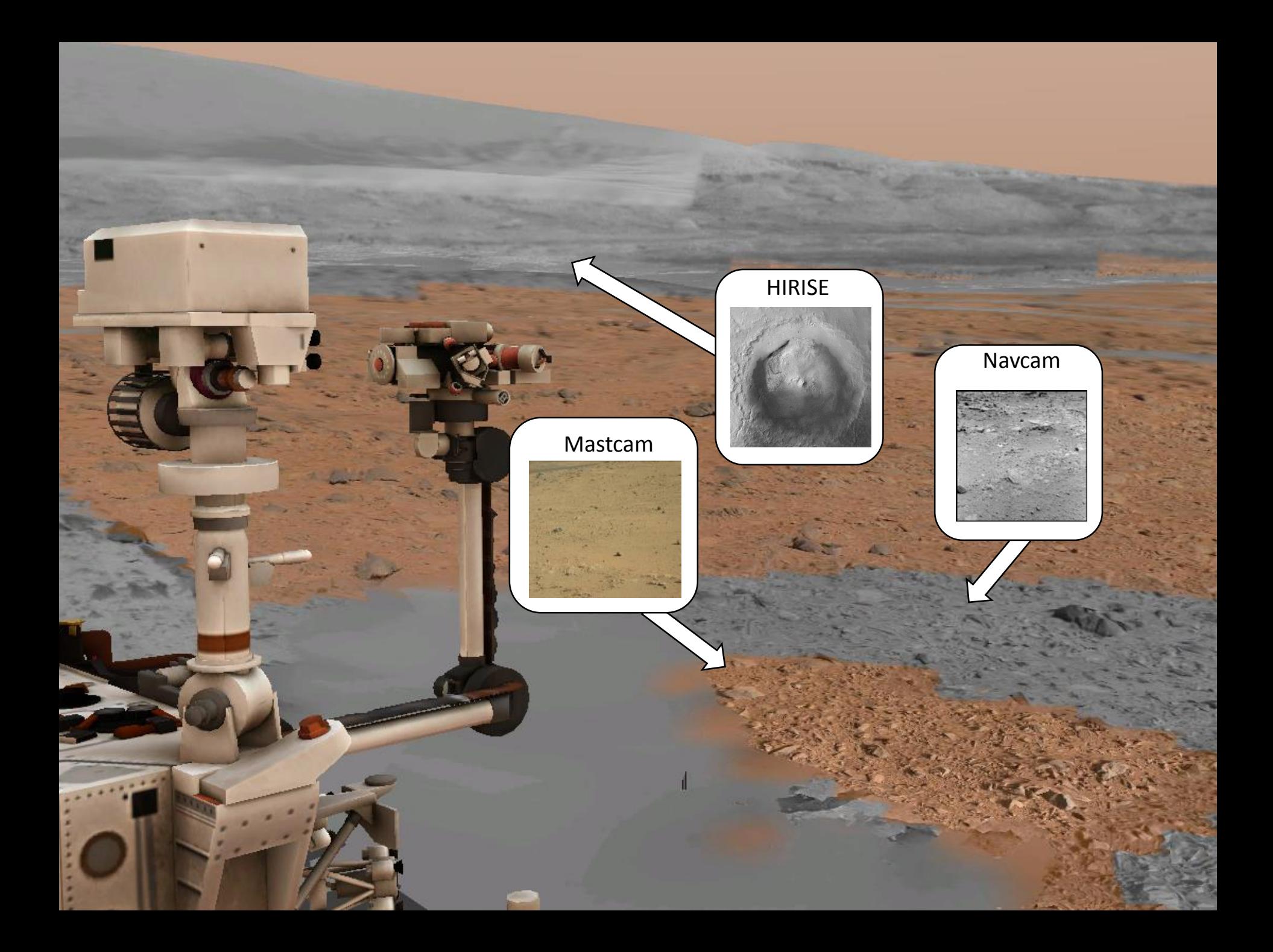

## Terrain Pipeline

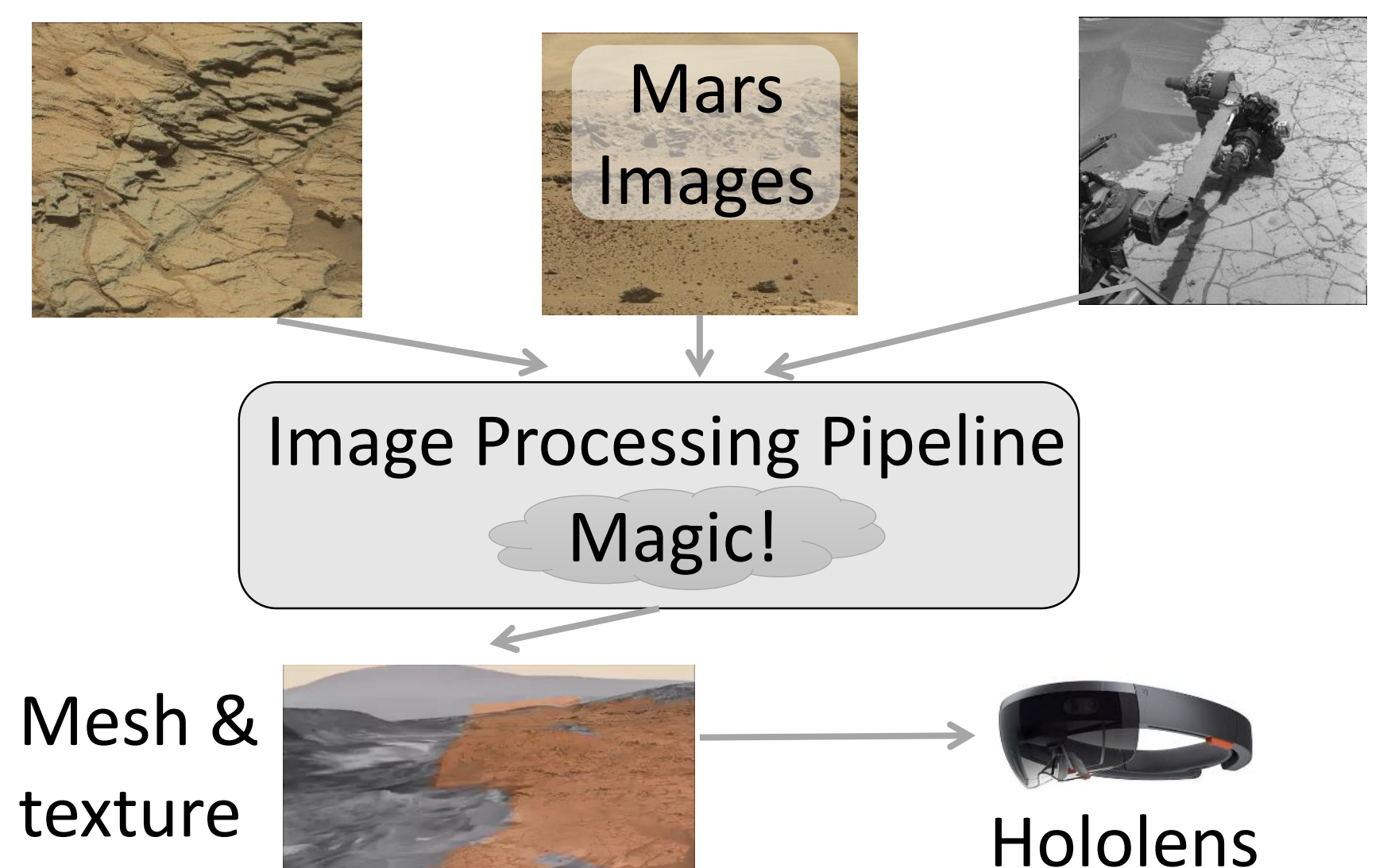

- ~430 scenes built (and more every day)
- 1 scene =  $^{\sim}$ 1000 input images (5 GB)
- 1 build = 100-300 MB of mesh and texture files
- ~2.5 hr runtime (on 1 computer)

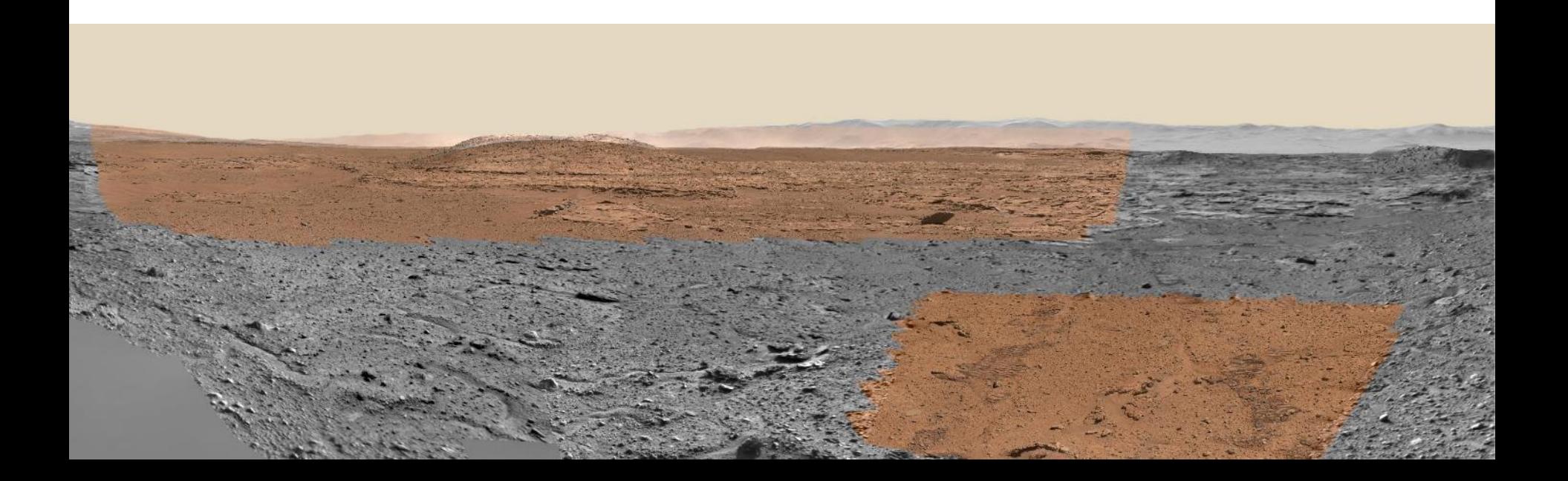

# High-level Needs

- Detect when new data is available
- Long running, resource intensive task
- See what's happening
- Make results available to users
- Bursty workload

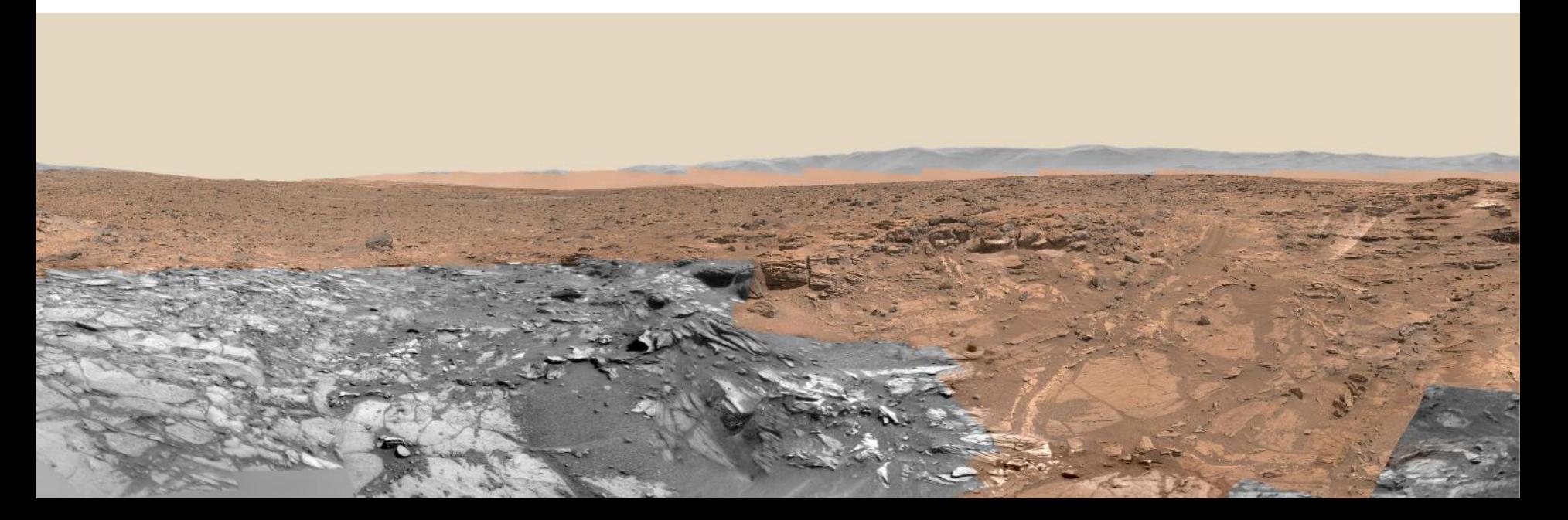

# Technology Stack\*

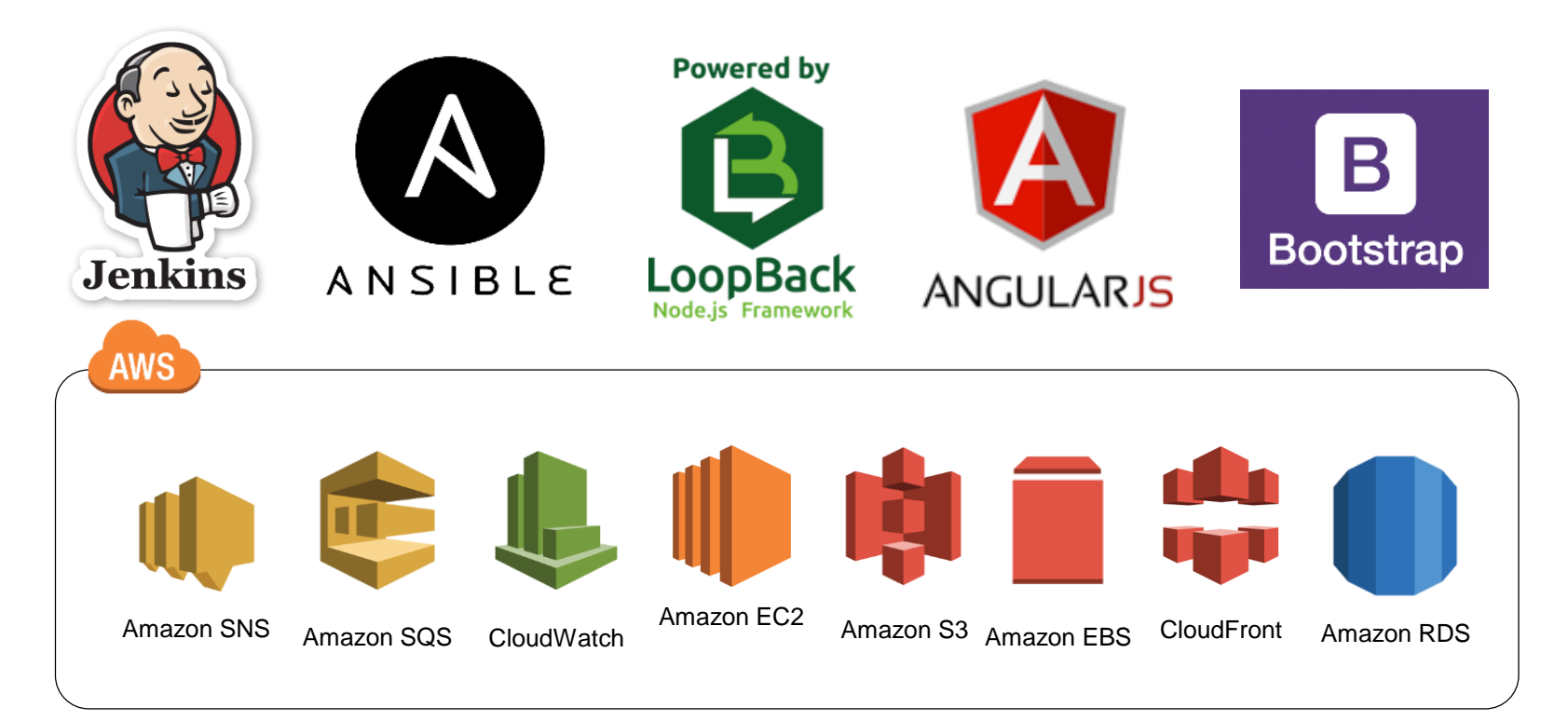

\*Reference herein to any specific commercial product, process, or service by trade name, trademark, manufacturer, or otherwise, does not constitute or imply its endorsement by the United States Government or the Jet Propulsion Laboratory, California Institute of Technology.

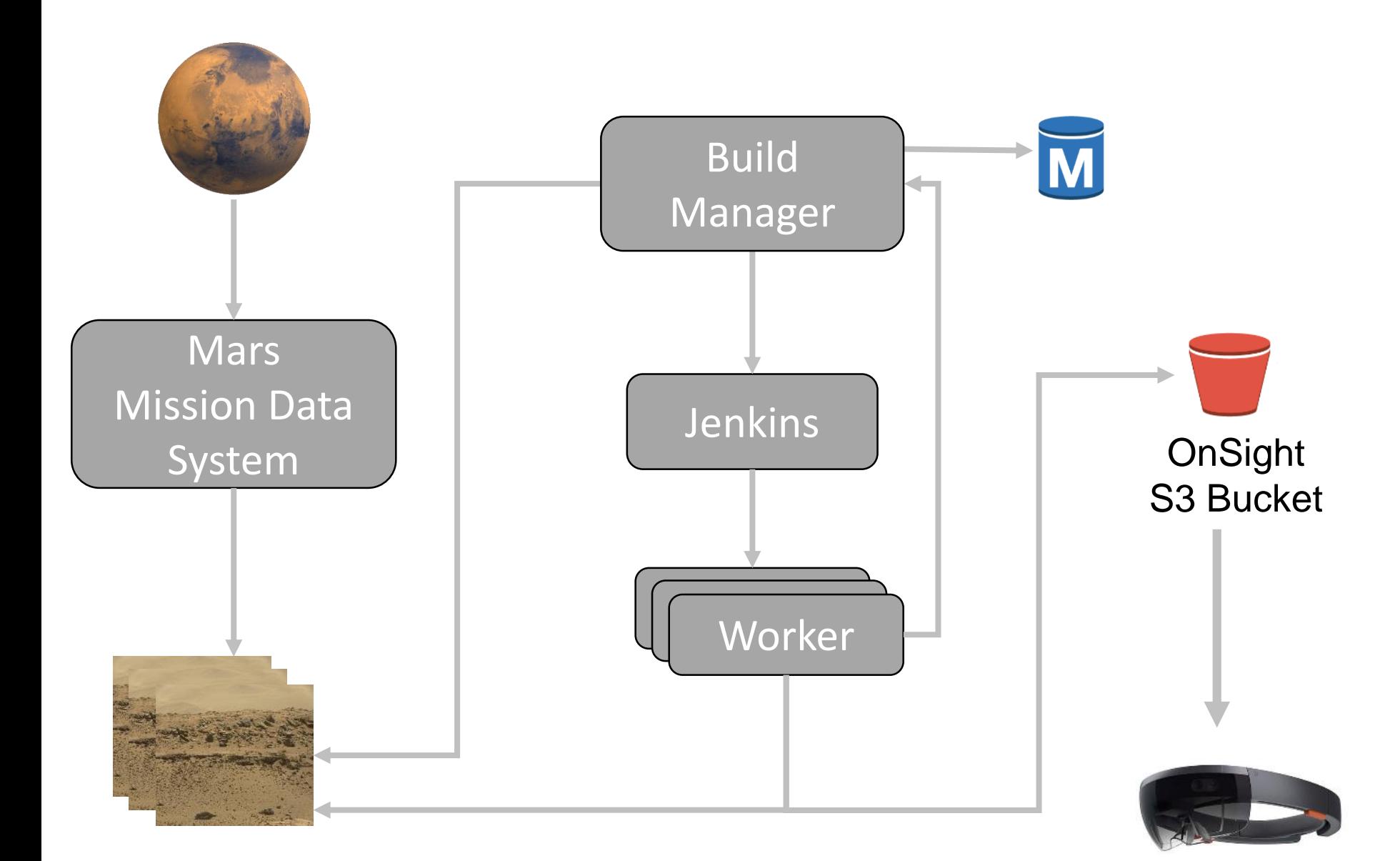

![](_page_17_Picture_0.jpeg)

![](_page_18_Figure_0.jpeg)

![](_page_19_Figure_0.jpeg)

![](_page_20_Figure_0.jpeg)

![](_page_21_Figure_0.jpeg)

![](_page_22_Figure_0.jpeg)

![](_page_23_Figure_0.jpeg)

![](_page_24_Figure_0.jpeg)

![](_page_25_Figure_0.jpeg)

![](_page_26_Figure_0.jpeg)

![](_page_27_Figure_0.jpeg)

# Build Manager

# Build Manager

- Purpose:
	- Orchestrates image pipeline builds
	- Dashboard
- Technologies
	- Loopback framework RESTful API
	- Twitter Bootstrap & Angularjs frontend
	- RDS database

![](_page_29_Figure_8.jpeg)

![](_page_29_Picture_9.jpeg)

![](_page_29_Picture_10.jpeg)

![](_page_29_Picture_11.jpeg)

![](_page_30_Picture_15.jpeg)

![](_page_30_Picture_16.jpeg)

### **Stats**

![](_page_31_Picture_16.jpeg)

### **Stats**

![](_page_32_Picture_16.jpeg)

![](_page_32_Picture_17.jpeg)

12landlords@jpl.nasa.gov -

#### **Recent Build Previews**

![](_page_33_Picture_3.jpeg)

![](_page_33_Picture_4.jpeg)

Site Name: sd0005200004 Version: 201512300855 Manifest: Click Here Video: Click Here

![](_page_33_Picture_6.jpeg)

![](_page_33_Picture_7.jpeg)

Site Name: sd0005200000 Version: 201512300848 Manifest: Click Here Video: Click Here

a day ago

#### Build Manager Scenes Terrain Builds  $More -$

**Contract Contract** 

 $\sim$ 

**Sales State State** 

**Contractor** 

 $\sim$   $-$ 

12landlords@jpl.nasa.gov -

Â

### **Completed Builds**

![](_page_34_Picture_36.jpeg)

# Amazon Relational Database Service (RDS)

- Auto snapshot
- Click to restore
- Zero maintenance required
- Why not NoSQL?
	- Scalability not an issue
	- More concern with capability with existing tools

![](_page_35_Picture_7.jpeg)

![](_page_36_Figure_0.jpeg)

- Access data through LoopBack REST API
- Database independent
- Easy to add business logic with JavaScript

# CloudWatch Log Management

![](_page_37_Figure_1.jpeg)

# Build Cluster

![](_page_38_Picture_1.jpeg)

# Jenkins

![](_page_39_Picture_1.jpeg)

### **What is it?**

Build system

Continuous Integration & Delivery **Similar tools**: Bamboo, CruiseControl

### **What do we use it for?**

Manage worker nodes

Compile and run pipeline code **AWS** Amazon SQS CloudWatchAmazon Amazon Amazon EC2 S3 EBS

![](_page_39_Picture_8.jpeg)

![](_page_40_Figure_0.jpeg)

![](_page_41_Figure_0.jpeg)

![](_page_42_Figure_0.jpeg)

![](_page_43_Picture_3.jpeg)

![](_page_44_Figure_0.jpeg)

![](_page_45_Picture_3.jpeg)

Cluster management with Jenkins

Periodic task checks work queue vs. cluster

![](_page_46_Figure_2.jpeg)

# Cluster management with Jenkins

![](_page_47_Figure_1.jpeg)

# Cluster management with Jenkins

![](_page_48_Figure_1.jpeg)

Handling sub-tasks

Data intensive task, only want one per worker …But want to be able to run sub-tasks

![](_page_49_Figure_2.jpeg)

# Jenkins cluster

- Periodic task to scale cluster
- •Automation with Groovy scripts
- •Use tags for different type of worker
	- e.g. dev vs. production

![](_page_50_Picture_5.jpeg)

# Worker Nodes

# **Workers**

- •GPU-enabled EC2 machines
- •Windows 2012
- •Run image processing code (C# binary)
- Created from base image with software installed

![](_page_52_Picture_5.jpeg)

# EC2 Instance Types

![](_page_53_Figure_1.jpeg)

\*The cost information contained in this document is of a budgetary and planning nature and is intended for informational purposes only. It does not constitute a commitment on the part of JPL and/or Caltech.

# Worker Lifecycle

![](_page_54_Figure_1.jpeg)

Mission Data System

Worker Node

- 1) Pull code from git
- 2) Pull source data
- 3) Run pipeline
- 4) Push to OnSight S3
- 5) Notify Build Manager

**OnSight** S3 Bucket Workers – Lessons Learned

- •Prefer keeping data and code outside of snapshot
- •GPU on cloud machines is troublesome

![](_page_55_Picture_3.jpeg)

## Bonus – Spot Instances

- 7x cheaper!
- \$0.10/hr\*
- •Used for non-critical work

![](_page_56_Figure_4.jpeg)

\*The cost information contained in this document is of a budgetary and planning nature and is intended for informational purposes only. It does not constitute a commitment on the part of JPL and/or Caltech.

# Storage & Distribution

Data Storage & Distribution

- •S3 reliable storage
- •CloudFront distribution network
- •Secured via signed cookies

![](_page_58_Figure_4.jpeg)

# Deployment

# Ansible Overview

![](_page_60_Picture_1.jpeg)

- •IT Automation Tool
	- Software Deployment & Configuration
	- •Infrastructure Management (including cloud)
- Similar tools: Chef, Puppet, Salt

![](_page_60_Picture_6.jpeg)

## Ansible Playbooks

- **- name:** *Create jenkins user*
	- **sudo: yes**
	- **user: name=jenkins**

## Ansible Playbooks

**- name: ensure directories permissions sudo: yes file: path ~/.ssh owner=jenkins mode=0700 state=directory**

# Ansible Playbooks

```
- name: copy template
  sudo: yes
  template: 
src=jenkins.conf.j2 
dest=/etc/default/jenkins
backup=yes mode=0644
  notify:
    - restart jenkins
```
Deploying with Ansible

1) Create EC2 instance

2) **ansible-playbook -i production deploy.yml \ --extra-vars "env=production" \ --vault-password-file VAULT\_FILE** 

![](_page_64_Picture_3.jpeg)

# Ansible

- •Used to configure all Linux servers
- •Not yet using for Windows

![](_page_65_Picture_3.jpeg)

![](_page_66_Figure_0.jpeg)

# Future work

- •(More) auto-scaling & management
- •Use Ansible to manage worker AMIs
- •Split pipeline into smaller services

![](_page_67_Picture_4.jpeg)

# Acknowledgements

Jeff Norris Jay Torres Alex Menzies Jesse Kriss Darren Dao

Tom Crockett Charley Goddard Alice Winter Matt Clausen Microsoft

![](_page_69_Picture_0.jpeg)

# A Cloud-based Architecture for Processing 3D Mars Terrain

Q & A

Parker Abercrombie parker.abercrombie@jpl.nasa.gov Jet Propulsion Laboratory, California Institute of Technology

More info: opslab.jpl.nasa.gov Feedback: goo.gl/forms/yxhcMrksaS